# SHAZAM FOR DUMMIES

## A STEP-BY-STEP GUIDE TO USING SHAZAM

Prepared for: Prof. Moazzami Econometrics & Forecasting ECONO 4217 FA

Prepared By: Andrew Bishop, #0121212

# SHAZAM FOR DUMMIES

**Before beginning:** Please make sure that you have an account set up on the Sleet Server. Contact the computer help desk for assistance. (They generally take 2 hrs. to become active, but have been known to take as long as 24hrs.)

### Step 1: Collect Data

i) This is best accomplished using Excel. It's much easier to manipulate the data in Excel than to manipulate it in a .txt file. Once the desired data is collected, select the area around the data which you would like Shazam to analyze and select "Copy" in the toolbar menu.

| 8  | Alcrosoft E | xcel - Raw   | Oata.xls    |           |                     |                |        |          |           |             |         |   |        |                |        | 6   |
|----|-------------|--------------|-------------|-----------|---------------------|----------------|--------|----------|-----------|-------------|---------|---|--------|----------------|--------|-----|
| 9  | Ele Edit    | Them Tue     | iert Format | Icols [   | yata <u>W</u> indow | v <u>H</u> elp |        |          |           |             |         |   | Type a | question for h | mb 😸   | - 8 |
| 3  |             | 1 64 10.     | 17 111      | 8 Ea 1 10 | · 19. E             | - 21 1 40      |        | Arial    |           | 0 - B       | I U III | - | 8 %    | 違 田・           | On . A |     |
| -  | M23         | -            | 61          |           |                     |                |        |          |           |             |         |   |        |                | -      |     |
|    | A           | В            | Formula Ba  | ar D      | E                   | F              | G      | н        | 1         | J           | K       | L | M      | N              | 0      |     |
|    | date        | exch rate    | dummy1      |           | dummy3              | dummy4         | us adp |          | canada in | usa inflati |         | - |        |                |        |     |
| Ľ. |             | 0.842602     |             |           |                     |                |        |          | 0.007952  |             |         |   |        |                |        |     |
| i. | 1980.2      | 0.870095     | 0           | 1         | 0                   | 0              | 2729.3 | 75543    | 0.009671  | 0.011002    | 5.42    |   |        |                |        |     |
|    | 1980.3      | 0.853024     | 0           | 0         | 1                   | 0              | 2786.6 | 84196    | 0.007519  | 0.008403    | 0.07    |   |        |                |        |     |
|    | 1980.4      | 0.841265     | 0           | 0         | Ó                   | 1              | 2916.9 | 82558    | 0.003650  | 0.009357    | -1.59   |   |        |                |        |     |
| 1  | 1981.1      | 0.842602     | 0           | 0         | 0                   | 0              | 3052.7 | 82365    | 0.012411  | 0.006826    | 3.32    |   |        |                |        |     |
|    | 1981.2      | 0.833472     | 0           | 1         | 0                   | 0              | 3085.9 | 87432    | 0.015517  | 0.008909    | 3.76    |   |        |                |        |     |
| Ľ. | 1981.3      | 0.831324     |             |           | 1                   | 0              | 3178.7 | 97201    | 0.006678  | 0.009751    | 5.34    |   |        |                |        |     |
|    | 1981.4      | 0.844666     | 0           | 0         | 0                   |                | 3196.4 | 93473    | 0.004886  | 0.003202    | 4.93    |   |        |                |        |     |
| )  | 1982.1      | 0.814531     | 0           | 0         |                     | 0              |        |          | 0.012719  |             | 2.16    |   |        |                |        |     |
| 1  | 1982.2      | 0.769527     | 0           | 1         | 0                   | 0              | 3242.7 | 91803    | 0.010786  | 0.012526    | 3.38    |   |        |                |        |     |
| 2  | 1982.3      |              | 0           | 0         |                     | 0              |        |          | 0.006042  |             | 5.74    |   |        |                |        |     |
| 3  |             | 0.809323     |             | 0         |                     | 1              |        |          | 0.000000  |             | 2.58    |   |        |                |        |     |
|    |             | 0.812612     |             |           |                     | 0              |        |          | 0.010355  |             | 1.06    |   |        |                |        |     |
| i  |             | 0.813868     |             |           |                     | 0              |        |          | 0.010219  |             | 0.37    |   |        |                |        |     |
| 8  |             | 0.811162     | 0           |           |                     | 0              |        |          | 0.0000000 |             | 0.20    |   |        |                |        |     |
| ľ  |             | 0.803536     | 0           |           |                     | 1              |        |          | 0.002845  |             | 0.51    |   |        |                |        |     |
| 3  | 1984.1      | 0.783331     | 0           |           |                     | 0              |        |          | 0.001403  |             | 0.92    |   |        |                |        |     |
| 2  |             | 0.757633     |             |           | 0                   | 0              |        |          | 0.005579  |             | 1.35    |   |        |                |        |     |
| )  |             | 0.758553     | 0           | 0         |                     | 0              |        |          |           | 0.004785    | 1.86    |   |        |                |        |     |
|    |             | 0.757174     | 0           |           |                     | 1              |        |          |           | 0.000000    | 2.46    |   |        |                |        |     |
| 2  | 1985.1      | 0.731261     | 0           | 0         |                     | 0              |        |          | 0.002706  |             | 1.79    |   |        |                |        |     |
| 1  |             | 0.735727     | 0           | 1         | 0                   | 0              |        |          | 0.005362  |             | 2.54    |   |        |                |        |     |
| 1  |             | 0.732977     | 0           |           |                     | 0              |        |          | 0.002656  |             | 1.87    |   |        |                |        |     |
| 5  |             | 0.714541     | 0           |           |                     | 1              |        |          | 0.003947  |             | 1.83    |   |        |                |        | _   |
|    |             | 0.715871     | 0           |           |                     | 0              |        |          | 0.002597  |             |         |   |        |                |        | +   |
|    |             | 0.720202     | 0           |           |                     | 0              |        |          | 0.001287  |             | 2.36    |   |        |                |        | +   |
| 1  |             | 0.720254     |             |           |                     | 0              |        |          |           | 0.004558    | 3.17    |   |        |                |        | +   |
| 1  |             | 0.723014     | 0           |           |                     |                |        |          | 0.001259  |             | 2.81    |   |        |                |        | +   |
| )  |             | 0.764117     | 0           |           |                     | 0              |        |          |           |             | 1.59    |   |        |                |        | +   |
| ļ  |             | 0.749794     |             |           |                     |                |        |          | 0.002460  |             | 2.47    |   |        |                |        | -   |
|    | 1987.3      | 0.763359     |             |           |                     | 0              |        |          | 0.000000  |             | 2.78    |   |        |                |        |     |
|    |             | 0.767283     | 0           | 0         |                     | 1              |        |          | 0.001209  |             | 2.43    |   |        |                |        | +   |
|    | 1908.1      | 0.8088       |             | 0         |                     | 0              |        |          | 0.006002  | 0.004310    | 2.74    |   |        |                |        |     |
|    | PH O        | riginal Data | Adjusted    | / Sheet3  | / Sheet1 /          |                |        | 1 Longoh | 111112362 | 1<          | a zaki  |   |        |                | 1      | 3   |
|    | dy .        |              |             |           |                     |                |        |          |           |             |         |   |        |                | IM     |     |

## Step 2: Transfer Data to .txt file.

i) Paste your data into notepad. The data may appear skewed as in **Exhibit 2**, simply adjust the **screen** width on notepad to make the columns align.

| Exhibit .                                                                                                    | 2.                                                                                                    |                                                                                                    |                                                                                                    |                                                        |                                                                                                    |   |
|----------------------------------------------------------------------------------------------------|----------------------------------------------------------------------------------------------------|----------------------------------------------------------------------------------------------------|----------------------------------------------------------------------------------------------------|--------------------------------------------------------|----------------------------------------------------------------------------------------------------|---|
| 📕 Untitle                                                                                                    | d - Notepad                                                                                                    |                                                                                                    |                                                                                                    |                                                        |                                                                                                    | × |
| File Edit                                                                                                    | Format View Help                                                                                                    |                                                                                                    |                                                                                                    |                                                        |                                                                                                    |   |
| 1980.1<br>72093<br>1980.2<br>75543<br>1980.3<br>84196<br>1980.4<br>23558<br>1981.1<br>82365<br>1981.2<br>87432<br>1981.3<br>97201<br>1981.4<br>93473<br>1982.4<br>1982.4<br>1982.9<br>1982.3<br>104273 | exch_rate<br>canada_inflati<br>0.842601955<br>0.007952<br>0.007952<br>0.007512<br>0.007519<br>0.837009484<br>0.003650<br>0.003655<br>0.002611<br>0.8342601955<br>0.012411<br>0.833472245<br>0.015517<br>0.03315243<br>0.006678<br>0.6844665935<br>0.044886<br>0.844665935<br>0.0044886<br>0.814531237<br>0.012719<br>0.769526741<br>0.010786<br>0.814059831<br>0.006042 | $\begin{smallmatrix} 0 & 0 & 0 \\ 0 & 0 & 1200 \\ 0 & 0 & 10002 \\ 0 & 0 & 008403 \\ 0 & 0 & 0 \\ 0 & 0 & 0 & 0 \\ 0 & 0 & 0$ | 2 dummy3<br>of ation<br>0 -1.53<br>0 5.42<br>1 0.07<br>0 -1.59<br>0 3.32<br>0 3.76<br>1 5.34<br>0 4.93<br>0 2.16<br>0 3.38<br>1 5.74 | dummy<br>int_d<br>0<br>1<br>0<br>0<br>1<br>0<br>0<br>0 | 1117<br>2725.3<br>2729.3<br>2786.6<br>2916.9<br>3052.7<br>3085.9<br>3178.7<br>3196.4<br>3186.8<br>3242.7<br>3276.2 |   |
| 1982.4<br>97137                                                                                                    | 0.809323406<br>0.000000                                                                                                    | 0 0<br>-0.004082                                                                                                    | 2.58                                                                                                    | 1                                                      | 3314.4                                                                                                    | ~ |

ii) After adjusting the Notepad Width **delete the first row of data** (these are the **variable names** you have outlined from the excel program). This will leave you with only data in your Notepad window. (Exhibit 3) Save the .txt file to your F: drive. (Student Drive)

| 🖡 Untitled - Notepad                                 |                                         |                                                                                                    |                                                                                                    |                                                                                                    |                                                                                                    |                                                                                                    |                                                                                                    |                                                                                                    |                                                                                                    |  |
|------------------------------------------------------|-----------------------------------------|----------------------------------------------------------------------------------------------------|----------------------------------------------------------------------------------------------------|----------------------------------------------------------------------------------------------------|----------------------------------------------------------------------------------------------------|----------------------------------------------------------------------------------------------------|----------------------------------------------------------------------------------------------------|----------------------------------------------------------------------------------------------------|----------------------------------------------------------------------------------------------------|--|
| File Edit Format View Help                           |                                         |                                                                                                    |                                                                                                    |                                                                                                    |                                                                                                    |                                                                                                    |                                                                                                    |                                                                                                    |                                                                                                    |  |
| $\begin{array}{rrrrrrrrrrrrrrrrrrrrrrrrrrrrrrrrrrrr$ | 000000000000000000000000000000000000000 | 0<br>1<br>0<br>0<br>0<br>1<br>0<br>0<br>0<br>1<br>0<br>0<br>0<br>1<br>0<br>0<br>0<br>1<br>0<br>0<br>0<br>1<br>0<br>0<br>0<br>1<br>0<br>0<br>0<br>1<br>0<br>0<br>0<br>1<br>0<br>0<br>0<br>0<br>1<br>0<br>0<br>0<br>0<br>1<br>0<br>0<br>0<br>0<br>0<br>0<br>0<br>0<br>0<br>0<br>0<br>0<br>0<br>0<br>0<br>0<br>0<br>0<br>0<br>0 | 0<br>0<br>1<br>0<br>0<br>0<br>1<br>0<br>0<br>0<br>0<br>0<br>1<br>0<br>0<br>0<br>0<br>0<br>1<br>0<br>0<br>0<br>0<br>0<br>0<br>0<br>0<br>0<br>0<br>0<br>0<br>0<br>0<br>0<br>0<br>0<br>0<br>0<br>0 | 0<br>0<br>1<br>0<br>0<br>0<br>0<br>1<br>0<br>0<br>1<br>0<br>0<br>0<br>1<br>0<br>0<br>0<br>1<br>0<br>0<br>0<br>1<br>0<br>0<br>0<br>1<br>0<br>0<br>0<br>1<br>0<br>0<br>0<br>1 | 2725.3<br>2729.3<br>2786.6<br>2916.9<br>3052.7<br>3085.9<br>3178.7<br>3196.4<br>3196.4<br>3142.7<br>3276.2<br>3314.4<br>3382.9<br>3484.1<br>3589.3<br>3690.4<br>3809.6<br>3908.6<br>3908.6<br>3908.6<br>3908.6<br>4308.7<br>4119.5<br>4178.4<br>4261.3<br>421.8<br>4385.6 | 72093<br>75543<br>84196<br>82558<br>82365<br>87432<br>97201<br>93473<br>89646<br>91803<br>101273<br>94707<br>94807<br>110234<br>107538<br>104688<br>104688<br>104688<br>104688<br>119333<br>116705<br>113481<br>117024<br>128892<br>126317<br>22156 | $\begin{array}{c} 0.007952\\ 0.009671\\ 0.007519\\ 0.003650\\ 0.012517\\ 0.006678\\ 0.004886\\ 0.012719\\ 0.006678\\ 0.004886\\ 0.012719\\ 0.010786\\ 0.000000\\ 0.010355\\ 0.000000\\ 0.010355\\ 0.000000\\ 0.010355\\ 0.0001403\\ 0.00219\\ 0.002845\\ 0.001403\\ 0.002845\\ 0.001403\\ 0.002706\\ 0.002706\\ 0.002565\\ 0.002597 \end{array}$ | 0.015209<br>0.011002<br>0.008403<br>0.009357<br>0.006826<br>0.008909<br>0.009751<br>0.003202<br>-0.001057<br>0.012526<br>0.002047<br>-0.004082<br>0.00000<br>0.003024<br>0.004085<br>0.002901<br>0.004785<br>0.002778<br>0.002778<br>0.002775<br>-0.004575 | -1.53<br>5.42<br>0.07<br>-1.59<br>3.32<br>3.76<br>5.34<br>4.93<br>2.16<br>3.38<br>5.74<br>4.93<br>2.58<br>1.06<br>0.37<br>0.20<br>0.51<br>0.92<br>1.35<br>1.86<br>2.46<br>1.79<br>2.54<br>1.87<br>1.887<br>1.887<br>1.887 |  |

#### Step 3: Transferring Data to FTP Server

i) Open LeechFTP. It can be found by going to the "Start" Menu, Clicking "Programs", then Clicking "Internet." The program will appear in the "Internet" Menu.

ii) Once LeechFTP is open, **right-click** on the **middle screen**. A drop down menu will appear, and under the "Change Drive" menu click the "F:" drive.

| Exhibit 4. L    | eechFTP Interf                | ace          |               |                  |              |            |          |               |
|-----------------|-------------------------------|--------------|---------------|------------------|--------------|------------|----------|---------------|
| 🔒::: LeechFT    | P :::                         |              |               |                  |              |            |          | ×             |
| File Local Remo | te Tools Help                 |              |               |                  |              |            |          |               |
| 🤞 🌒 🥔           | 8 🖕 🚺 🛛                       | 166 m        |               | S 🕯              | 🖌 🗗 🌒 🔂      | ů <b>:</b> |          |               |
|                 | Connec                        | t Button     |               |                  | ` Refresh    | Button     |          | <             |
| Oueue Threads   | Downloads Failures            |              |               |                  |              |            |          |               |
| 5 + max three   |                               | Filename     | Size Date     |                  | Filename     | Size       | e Date F | lags          |
| · ·             |                               | Courses      |               | 5/2000<br>3/2000 |              |            |          |               |
| kb/s            | , total transfer speed is 0.0 | images       |               | 1/2002           |              |            |          |               |
|                 |                               |              |               |                  |              |            |          |               |
|                 |                               |              |               |                  |              |            |          |               |
|                 |                               |              |               |                  |              |            |          |               |
| Midd            | lle Screen                    |              |               |                  |              |            |          |               |
|                 |                               |              |               |                  |              |            |          |               |
|                 |                               |              |               |                  |              |            |          |               |
|                 |                               |              |               |                  |              |            |          |               |
|                 |                               |              |               |                  |              |            |          |               |
|                 |                               |              |               |                  |              |            |          |               |
|                 |                               |              |               |                  |              |            |          |               |
|                 |                               |              |               |                  |              |            |          |               |
|                 |                               |              |               |                  |              |            |          |               |
|                 |                               |              |               |                  |              |            |          |               |
|                 |                               |              |               |                  |              |            |          |               |
|                 |                               |              | ee]           |                  | 1            |            |          |               |
| 🐉 start         | S 🛛 🖉 🗹                       | 😂 Shazam For | 🖳 Shazam Guid | 🚺 Untitled - No  | Microsoft Ex | 🔒 LeechFTP | <b>.</b> | 🗞 🔯 N 6:49 PM |

iii) This will open your drive of files. Next you must connect to the **Sleet server**. This is done by clicking the "Lightning Bolt" (see Exhibit 4.) in the top-left hand corner. The following window will open:

| Exhibit 5.                                                    |          |
|---------------------------------------------------------------|----------|
| LeechFTP Connect to                                           | ×        |
| Login Information Advanced Settings Connection                | Settings |
| Host or URL:                                                  | Port:    |
| Username: Password                                            |          |
| Remote Directory:                                             |          |
| <ul> <li>Personal Jogin</li> <li>C Anonymous login</li> </ul> | n        |
|                                                               |          |
| OK Clear                                                      | Cancel   |

iv) In the "Host or URL" box enter the word "Sleet"

v) Then proceed to fill in your "Username" and "Password" (these are the ones you set up in the Sleet account). Again, if you have not yet set up a Sleet account seek assistance at the **Computer Help Desk**.

vi) Once you are connected a directory will open in the right-hand screen. This is a listing of your files on the **Sleet server**. Every time you save or transfer a file the directories (F: Drive and Sleet Drive) must be refreshed by pressing the "refresh" button (located in the middle near the top of the Window – see Exhibit 4).

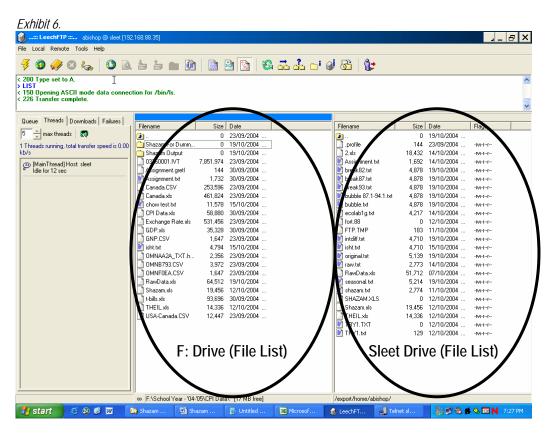

 $\rightarrow$  To place files on the Sleet Server, simply 'drag and drop' the files from your F: Drive (*LHS*) to the Sleet Server (*RHS*).

**Example:** If you make a change to your .txt file, you must i) save the file (overwrite previous file), ii) click the 'refresh' button on the F: Drive, iii) drag the file over to the Sleet Server side, and iv) click refresh with the Sleet Server window active. (The blue bar above each window indicates which window is active – Exhibit 7)

Exhibit 7. (Close-up of F Drive: & Sleet Server Windows – See Exhibit 6)

| Filename        | Size | Date       |  | Filename | Size | Date       | Flags  | a tang di S |  |
|-----------------|------|------------|--|----------|------|------------|--------|-------------|--|
| · 🔁             | 0    | 23/09/2004 |  | 🔁        | 0    | 19/10/2004 |        |             |  |
| Shazam For Dumm | 0    | 19/10/2004 |  | .profile | 144  | 23/09/2004 | 11-W1- |             |  |

#### Your files are now ready to be retrieved by Shazam!

#### Step 4: Opening Shazam

i) Open up Shazam. ii) Click "Run" from the Start Menu.

a) Type in "telnet"

| Run   |                                                                                                    | × |
|-------|----------------------------------------------------------------------------------------------------|---|
| -     | Type the name of a program, folder, document, or<br>Internet resource, and Windows will open it for you. |   |
| Open: | teinet                                                                                                   |   |
|       | OK Cancel Browse                                                                                         | ) |

b) Type in "o sleet" in the next window.

Exhibit 9.

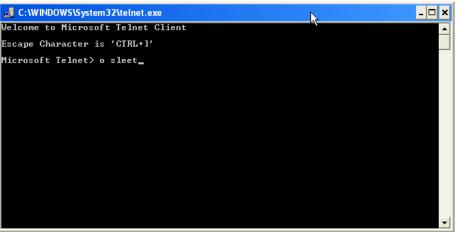

- c) Type in your Sleet "Username" and "Password"
- d) When the prompt "sleet%" appears, type in "shazam" (all lower case)

#### Shazam is now open!!

#### Exhibit 10. Shazam Main Screen

| 🛃 Telnet sleet                                                                                                    | - 🗆 ×    |
|----------------------------------------------------------------------------------------------------|----------|
| /research-benson 0 5000 6000 0 0 0                                                                                                    | ▲        |
| 0 5000 6000 0 0<br>/export/home 166 5000 6000 24 1500 1550                                                                            |          |
| sleet% shazam                                                                                                    |          |
| * SHAZAM - FOR SPARCSTATION SITE NO. 444                                                                                              | *        |
| *                                                                                                    | *        |
| * ** Copyright (C) 2000 by K.J. White - All Rights Reserved **                                                                        | *        |
| * FOR USE ONLY BY: Department of Economics                                                                                            | *        |
| * AT: Lakehead University                                                                                                    | *        |
| * *                                                                                                    | *        |
| * If this does not describe you then you have stolen this copy                                                                        | ×        |
| * and if you type anything except STOP or HELP SHAZAM you<br>* agree to send payment within 7 days for a software license             | ×        |
| * agree to send payment within 7 days for a software ficense<br>*                                                                     | ×        |
| *                                                                                                    | ×        |
| *<br>* SITE LICENSE - FOR USE ON ALL COMPUTERS AT ABOUE LOCATION                                                                      | *        |
| ***************************************                                                                                               |          |
| Hello/Bonjour/Aloha/Howdy/G Day/Kia Ora/Konnichiwa/Buenos Dias/Nee<br>Welcome to SHAZAM - Version 9.0 - APR 2002 SYSTEM=SUNSPARC PAR= | Hau/Ciao |
| VELCOME TO SHHLHM - VERSION 9.0 - HPR 2002 SYSTEM=SUNSPHRC PHR=<br>TYPE COMMAND                                                       | 234      |
|                                                                                                    | <b>•</b> |

#### Step 5: Retrieving Your Data – Reading .txt file

i) The following command will retrieve your .txt file:

:\_READ (filename.txt) VARIABLES

i.e.

:\_READ (intdiff.txt) YEAR EXCH USGDP CANGDP CANINF USINF INTDIFF

Note: You need not enter in the sample size; the program will interpret the data and assign the sample size automatically.

#### Exhibit 11. Retrieving Example

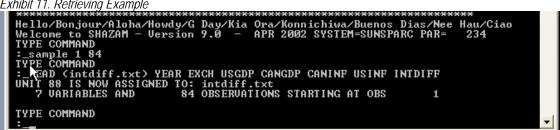

ii) If the above prompt (Exhibit 11) appears you've done it correctly. If not you might get the following prompt:

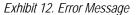

|   | TYPE COMMAND<br>:_sample 1 84 |            |                                     |  |
|---|-------------------------------|------------|-------------------------------------|--|
|   | TYPE COMMAND                  |            |                                     |  |
|   |                               |            | I USGDP CANGDP CANINF USINF INTDIFF |  |
| 4 | THE FILE:seasona              | ality.txt  |                                     |  |
| ľ | DUES NUL EXISI                |            |                                     |  |
|   | VARIABLE YEAR                 | IS DELETED | 84 WORDS RELEASED                   |  |
|   | VARIABLE EXCH                 | IS DELETED | 84 WORDS RELEASED                   |  |
|   | VARIABLE USGDP                | IS DELETED | 84 WORDS RELEASED                   |  |
|   | VARIABLE CANGDP               | IS DELETED | 84 WORDS RELEASED                   |  |
|   | VARIABLE CANINF               | IS DELETED | 84 WORDS RELEASED                   |  |
|   | VARIABLE USINF                | IS DELETED | 84 WORDS RELEASED                   |  |
|   | VARIABLE INTDIFF              | IS DELETED | 84 WORDS RELEASED                   |  |
|   | TYPE COMMAND                  |            |                                     |  |
| L | •                             |            |                                     |  |

iv) This error message will occur if the file was incorrectly transferred in the FTP program; if there is an error with the filename, or there is text within the file (i.e. you didn't delete your variable names out of the text file). Also, remember that the number of variables you assign with the "READ" command must be the same as the number of columns in your text file.

Once your data has been "READ", then we can begin to manipulate it.

#### Step 6: OLS Analysis

i) Enter in the following command to do an OLS analysis of your data. :\_OLS Dependent Independent Independent etc.

i.e.

:\_OLS EXCH USGDP CANGDP CANINF USINF INTDIFF

Exhibit 13. OLS Input

| - |                                                                                |   |   |
|---|--------------------------------------------------------------------------------|---|---|
|   | :_SAMPLE 1 84                                                                  |   |   |
| 井 | DTYPE COMMAND                                                                  |   |   |
|   | :_READ <intdiff.txt> YEAR EXCH USGDP CANGDP CANINF USINF INTDIFF</intdiff.txt> |   |   |
|   | 7 VARIABLES AND 84 OBSERVATIONS STARTING AT OBS 1                              |   |   |
|   |                                                                                |   |   |
|   | TYPE COMMAND                                                                   |   |   |
|   | =_OLS EXCH USGDP CANGDP CANINF USINF INTDIFF_                                  | • |   |
| 1 |                                                                                |   | l |

ii) Once you press enter.... Poof... Your output will appear like below!

Exhibit 14. OLS Output

| 📑 Telnet sleet                                                                                                    | × |
|----------------------------------------------------------------------------------------------------|---|
| REQUIRED MEMORY IS PAR= 11 CURRENT PAR= 234<br>OLS ESTIMATION<br>84 OBSERVATIONS DEPENDENT VARIABLE= EXCH<br>NOTESAMPLE RANGE SET TO: 1, 84                                                                                                    | - |
| R-SQUARE = 0.6222 R-SQUARE ADJUSTED = 0.5979<br>VARIANCE OF THE ESTIMATE-SIGMA**2 = 0.14539E-02<br>STANDARD ERROR OF THE ESTIMATE-SIGMA = 0.38130E-01<br>SUM OF SQUARED ERRORS-SSE= 0.11341<br>MEAN OF DEPENDENT VARIABLE = 0.76609<br>LOG OF THE LIKELIHOOD FUNCTION = 158.329                                                                                                    |   |
| VARIABLE         ESTIMATED         STANDARD         T-RATIO         PARTIAL         STANDARDIZED         ELASTICITY           NAME         COEFFICIENT         ERROR         78         DF         P-UALUE         CORR.         COEFFICIENT         AT         MEANS           USGDP         -0.48612E-04         0.1743E-04         -2.789         0.007-0.301         -1.6809         -0.3743           CANGDP         0.13576E-05         0.6721E-06         2.020         0.047         0.223         1.2023         0.2914           CANINF         0.90080         1.517         0.5939         0.554         0.067         0.0554         0.0032           USINF         2.6813         1.476         1.817         0.073         0.201         0.1491         0.0112           INTDIFF         0.81641E-02         0.2632E-02         3.102         0.003         0.331         0.2744         0.0191           CONSTANT         0.80401         0.2195E-01         36.62         0.000         0.972         0.0000         1.0495           TYPE         COMMAND         = | 2 |

Shazam has many other options for data analysis. This document is designed to help you learn the basic function of retrieving and performing an OLS analysis on your data. Seek the **on-line manual** for further commands and instructions @ <u>http://shazam.econ.ubc.ca/intro/</u>

#### Enjoy!!!